## **PharmaSUG 2017 - Paper AD04 A Vivid and Efficient Way to Highlight Changes in SAS Dataset Comparison**

Jeff Xia, Merck & Co., Inc., Rahway, NJ, USA; Lugang (Larry) Xie, Merck & Co., Inc., Rahway, NJ, USA

Shunbing Zhao, Merck & Co., Inc., Rahway, NJ, USA

### **ABSTRACT**

How to find the updates/changes across periodic data extractions in an ongoing clinical trial is a very interesting topic. Many authors have papers discussing limitations and gray areas in dataset comparison using conventional methods. This paper presents a method to identify and highlight changes/updates in both the metadata and contents level of two corresponding datasets. Newly added variables or records, as well as the removed/updated ones are identified by a  $SAS^{\circ}$  macro utility, and highlighted and color coded in an Excel spreadsheet. It provides a vivid and efficient way for SAS® programmers, data managers and statisticians to master every detail of the updates in datasets of different versions.

#### **INTRODUCTION**

As statistical SAS® programmers working on CSR tables/listings/graphs and NDA submission packages, we periodically receive data extractions of ongoing clinical trials from data management group, or external data from central labs, PK/PD groups, etc. Sometimes we even receive database updates after the database has been locked for a while: database unlock/relock does happen in many cases. To estimate the impact on our work cycle driven by these source data changes, it is an essential task for us to understand what the changes are in the data in a comprehensive manner, on both the metadata level and subject data contents level.

The SAS<sup>®</sup> procedure Proc Compare is widely used in the industry for dataset comparison. It is very popular among SAS<sup>®</sup> users because of its simplicity in syntax and usage. However, this procedure does have many limitations and blind spots. Joshua Horstman and Roger Muller (2016) presented a few interesting examples when using Proc Compare to compare the content of the datasets and their metadata, and concluded that the procedure output "NOTE: No unequal values were found. All values compared are exactly equal" could be very misleading in some circumstances.

The other drawback of the procedure Proc Compare is its lengthy output if mismatches do exist. It is very time consuming and labor extensive to find the information of interest, or pinpoint the exact changes in the dataset. This paper provides an efficient method to identify changes in the datasets, and presents the information of interest in a vivid way to draw reviewer's attention.

### **DISCUSSION**

Let's use an example to facilitate the discussion. We had a database which was locked a few months ago. All the tables/listings/graphs for CSR have been finalized for a while. Suddenly the data management group informed the team that the database had to be unlocked to enter a few SAE that were missed during the conduct of the trial, as well as some medical coding (MedDRA) updates based on further medical review. A few days later, we received the updated database in SDTM format. Since the timeline for CSR finalization was approaching, it became extremely critical for us to fully understand these changes in data, and be able to answer the following questions before we re-ran all CSR tables:

- Have the expected changes correctly made in the updated database?
- Are there any other unexpected changes in the updated database?

In order to answer these tough questions, we need to perform a thorough data comparison in SDTM datasets we received and their previous version. Firstly, we need to find out whether there are any changes in the metadata level, which include any previously existing variables got dropped? Any newly added variables? Any changes in the dataset label, variable label, variable type, length, format or

informat? These changes might affect SDTM compliance per the FDA published data checking rules, or critical variables that need to be incorporated in statistical analysis. Secondly, we have to find out what the changes in the data contents level are, including any records got removed from the dataset? Any records newly added to the dataset? How many records without any changes? For these records with changes in certain variable(s), what are these variables? What is the new value and what is the corresponding old value? Are these changes expected?

We have designed a list of macros to explore the data changes further and answer these questions step by step. The first macro is to rename all variables in a given dataset except these key variables. Key variables will be used for dataset merge between the two corresponding datasets, i.e., USUBJID, Sequence number carried from operational database, etc. The second macro is to compare the datasets and identify these changes in metadata and contents level, and record the change information in a variable pair ("VARLIST" and "STATUS") in the final dataset for output. The third macro is to produce a MS excel spreadsheet, and display the comparison results from the second macro in a vivid way by highlighting the updates in different colors.

#### **1. MACRO RENAME.SAS**

This macro %rename finds the name of all variables in a dataset, and then renames each one of these variables in a systematical way. Any variables specified in the macro variable "except" will keep their names without change; otherwise, the new name would be "OLD\_" plus its original name, i.e., the variable "AESTDTC" in the dataset becomes "OLD\_AESTDTC" after calling this macro. See below for logic in details, where macro parameter "lib" and "ds" are the library and input dataset name, "except" is the macro parameter for a list of variables that the user would like to keep their names without change.

```
 proc sql noprint; 
     select count(*) into :n 
     from sashelp.vcolumn 
     where libname=upcase("&lib") and 
           memname=upcase("&ds"); 
    select distinct(name) into :var1-:var&n
     from sashelp.vcolumn 
     where libname=upcase("&lib") and 
    memname=upcase("&ds");
 quit; 
 proc datasets library=&lib nolist; 
     modify &ds; 
     rename 
     %do i=1 %to &n; 
         %if %index(%upcase(&except), %upcase(&&var&i)) eq 0 %then 
         %do; 
              &&var&i=OLD_&&var&i. 
         %end; 
     %end; ; 
 quit;
```
#### **2. MACRO COMPARE\_DATASET.SAS**

Firstly, this macro finds out the variable list in both the new and old datasets by using the procedure Proc Contents, and then it changes the variable name of the old dataset except the variable "name" by using the macro %rename, and then merges them using the key variable "name".

```
proc contents data= &ds. new
              out= var new(keep = memname memlabel name
                                    label format length type varnum) 
               noprint order=collate; 
 run; 
proc contents data= &ds. old
              out= varold(keep = memname memlabel name
```

```
 label format length type varnum) 
              noprint order=collate; 
  run; 
 %rename(ds = var old, except = name);
 data metadata1;
   merge var new(in = a) _var_old(in = b);
    by name; 
    length msg $200; 
   if a and not b then msg = 'New variable added';
    else if b and not a then msg = 'Variable removed'; 
    else do; 
        common = 'Y';
        if TYPE ne OLD TYPE then msg = 'Variable type changed';
     end; 
    if common ne 'Y' then common = 'N';
 run;
```
Then the macro defines a list of macro variables to record results of the comparison by using the procedure Proc SQL, see sample code below:

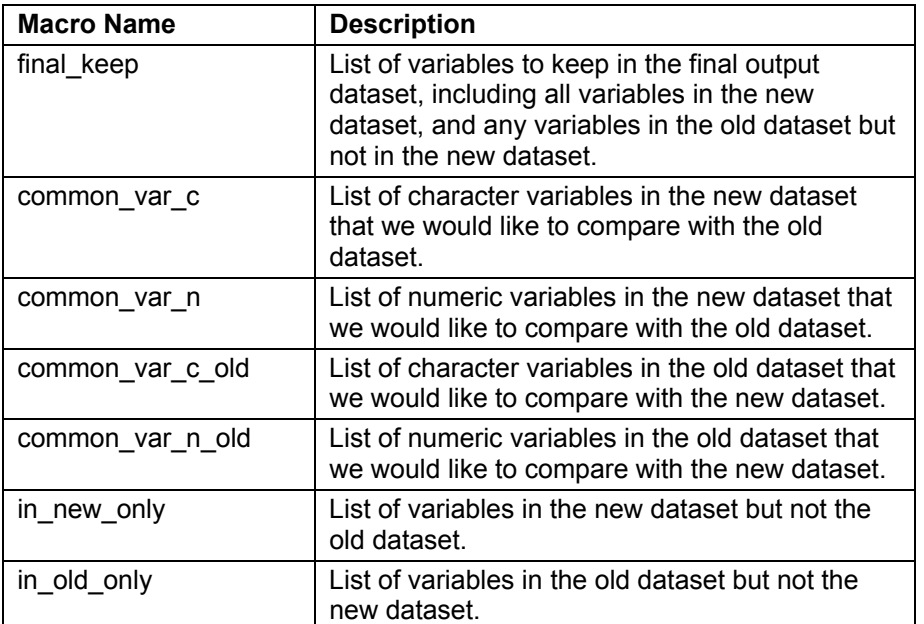

**Table 1. List of macro variables for recording comparison results.** 

```
 proc sql noprint; 
    select strip(name) /*char variable names in new dataset*/
    into: final_keep 
  separated \overline{b}y ' '
   from metadata1
  where common = 'Y' or msq = 'Variable removed' ;
    select strip(name) /*char variable names in new dataset*/
    into: common_var_c 
    separated by ' ' 
   from metadata1
    where type = 2 and 
         index( "&keyvars", upcase(strip(name))) = 0 and 
         common = 'Y';
```
A Vivid and Efficient Way to Highlight Changes in SAS Dataset Comparison, continued

```
 /*similar way to populate the rest macro variables in the 
   following tables */
```
quit;

#### **2.1 PROCESS INFORMATION ON THE METADATA LEVEL**

The next step is to separate the variables existing in both datasets from these of newly added or removed ones.

```
data metadata1 1 metadata1 2;
   set metadata1;
   if msq in ('New variable added', 'Variable removed')
         then output metadata1 2;
   else output metadata1 1;
 run;
```
And then find out any changes in the metadata level for these common variables in both datasets. Create another variable "varList" to record the list of variables with change in metadata, i.e., dataset label, variable label, type, length, and format, etc.

```
data metadata1 1;
   set metadata1 1;
     length varList $100; 
    if N = 1 and memlabel ne OLD memlabel then do;
       msg = strip(msg)||' Dataset label;'; 
           varList = strip(varList)||' MEMLABEL'; 
     end; 
    if label ne OLD label then do;
       msg = strip(msg)||' Variable label;'; 
          varList = strip(varList)||' LABEL'; 
       end; 
 /*similar way to check updates in variable type, length, format, etc.*/
  run;
```
Finally put each record in metadata into one of the following four categories: "No Change", "Updated", "Added", or "Removed", and record this information in the variable "STATUS".

```
 data finalMeta ; 
     label status = 'Status' 
           varlist = 'Updated Variable List'
           memname = 'Dataset Name' 
           memlabel = 'Dataset Label'
           name = 'Variable Name'
           label = 'Variable Label'
           type = 'Variable Type'
           length = 'Variable Length'
           format = 'Variable Format'
           varnum = 'Variable Order'
          msg = 'Note';set metadata1 1(in = a) metadata1_2(in = b);
     length status $10; 
   memname = upcase("ds");
     if a then do; 
         if msg >'' then do; 
             status = 'Updated'; 
             output;
```

```
status = 'Old';
            varlist = ';
            memlabel = Old memlabel;
            label = Old label;type = 0ld type;
           length = Old length;
           format = Old format;
            varnum = Old_varnum; 
            output;/*create another record with the values in Old dataset*/
        end; 
        else do; 
           status = 'No Change';
            output; 
        end; 
    end; 
    else if b then do; 
        if msg = 'New variable added' then status = 'Added'; 
        else if msg = 'Variable removed' then status = 'Removed'; 
        output; 
    end; 
 run; 
 proc sort data = finalMeta(keep = status varList memname memlabel name 
                                    label type length format varnum msg);
    by varnum; 
 run; /*sorting for output at mete data level*/
```
#### **2.2 PROCESS INFORMATION ON CONTENTS LEVEL**

Similar way is used to process the contents level changes. Firstly, duplicate the old dataset for further process, and then rename all the variable names in the duplicated dataset except key variables, then merge it with the new dataset to identify whether a record is "Added", "Removed", or "Matched".

```
data &ds. old1;
        set _&ds._old 
          %if %length(&typeChanged) >1 %then drop = &typeChanged;);;
    run; 
 %rename(ds = _&ds._old1, except = &keyvars); 
data merged;
      merge \&ds. new(in = a
                   %if %length(&typeChanged) >1 %then drop = &typeChanged;) 
             \&ds. old1(in = b );
       by &keyvars; 
        length status $10; 
       if a and not b then status = 'Added';
      else if b and not a then status = 'Removed';
       else status = 'Matched'; 
   run;
```
For these records with a status "Matched", first we build two arrays C1 and C2, in which array C1 for common character variables in the new dataset, and array C2 for the character variables in the old dataset. Then go through each paired variables using a do loop and compare their values one by one, if any mismatch found, record the variable name in the variable "VarList" by using the SAS<sup>®</sup> function vname.

```
data merged1;
   set merged;
    length VarList $400; 
    %if %length(&common_var_c) ne 0 %then %do;
```

```
array Cl[^*] & common var c;
         array C2[*] &common var c old;
         if status = 'Matched' then do;
             do i = 1 to dim(C1);
                     if strip(C1[i]) ne strip(C2[i]) then do; 
                          VarList = strip(VarList)||' ' 
                                   ||strip(vname(C1[i])); 
                     end; 
              end; 
          end; 
    %end; 
   /*Build separate array N1 and N2 for numeric variabless*/
    if status = 'Matched' then do; 
       if compress(VarList) >'' then status = 'Updated'; 
       else status = 'No Change'; 
    end; 
 run; 
data updated(keep = &keyvars);
  set merged1 (where = (status in ( 'Updated')));
 run; 
data old update; /*Get the old values for variables with update*/
  merge \&ds. old(in = a ) updated(in = b);
   by &keyvars; 
   if a and b; 
 run; 
data final; /*Include the records with old value in the final output*/
    length status $10; 
  set _merged1(in = a where = (status ne 'Removed'))  old_update(in = b);
    if a then do; 
      sort = 1;
   end; 
   else if b then do; 
      sort = 2; 
       status = 'Old'; 
   end; 
 run; 
data removed(keep=&keyvars);/*Get the removed records from old dataset*/
  set merged1 (where = (status in ( 'Removed')));
 run; 
data old removed;
  merge \&ds. old(in = a) removed(in = b);
   by &keyvars; 
   if a and b; 
 run; 
data final contents; /*Include the removed records in the final output*/
  set final(in = a) old removed(in = b);
    if b then do; 
      sort = 3; 
      status = 'Removed'; 
    end;
```

```
 run; 
 %if %length(&inOldOnly) ne 0 %then %do; 
    %let finalKeep = InOldOnly &finalKeep ; 
   data final contents;
      set final contents;
       length InOldOnly $100; 
       /*the variable InOldOnly is added for the purpose of 
           highlighting in MS Excel spreadsheet*/ 
       InOldOnly = strip("&InOldOnly"); 
    run; 
 %end; 
 %if %length(&inNewOnly) ne 0 %then %do; 
    %let finalKeep = InNewOnly &finalKeep ; 
   data final contents;
      set final contents;
       length InNewOnly $100; 
       /*the variable InNewOnly is added for the purpose of 
         highlighting in MS Excel spreadsheet*/ 
       InNewOnly = strip("&InNewOnly"); 
    run; 
 %end;
```
For these records with updated values in certain variables, there will be two separate records in the final output for contents level change: the one with new value, and the other one with old value. To make sure the record with new value always appears on top of the one with old value, perform the following sorting by using the procedure Proc Sort.

```
proc sort data = final contents;
     by &keyvars sort; 
 run;
```
#### **3. MACRO DATA2XML.SAS**

The SAS<sup>®</sup> feature of ExcelXP tagset is used to convert the dataset into a MS Excel spreadsheet with color highlights. The following code describes the logic in details. The macro variable "rptLoc" in below code stands for the location of the output, and "rptName" for the output file name.

```
 ods html close; 
 ods listing close; 
 ods tagsets.excelxp file = "&rptLoc.\&rptName..xml" style = minimal; 
 ods tagsets.excelxp 
        options (sheet name = "\&sheetname"
                   embedded_titles = 'no'
                  absolute column width = "& columnwidth"
                 \overline{\text{autoff}} = \overline{\text{yes}}zoom = '100' orientation='landscape'
                  row_repeat = 'header'
                  pages_fitheight = '100'
                 center horizontal = 'yes'
                   center_vertical = 'no'
                  autofit height = 'yes'frozen headers = 'yes');
```
If no column width is specified, SAS<sup>®</sup> ExcelXP tagset produces the output spreadsheet using the variable length as the default value. For some character variables with long strings, the column could be too wide

to fit the screen, which is very inconvenient for reviewers when looking for the whole value. The following logic has been used to reduce the width of these columns with long strings.

```
 proc contents data = &indsn 
               out = indsn contents(keep =name type length label varnum)
                varnum noprint; 
 run; 
 proc sort data = _indsn_contents; 
     by varnum; 
 run; 
data indsn contents;
   set indsn contents;
   name = upcase(name); if length >30 then length = 15; 
   else if length \leq 12 then length = 6;
    else length = length/2; /*fine tune column width*/ 
    /*the following code puts the variable STATUS, VARLIST, 
      INNEWONLY and INOLDONLY in the front of variable list*/ 
    if name = 'STATUS' then myorder = 1; 
    else if name = 'VARLIST' then myorder = 2; 
    else if name = 'INNEWONLY' then myorder = 3; 
    else if name = 'INOLDONLY' then myorder = 4; 
    else myorder = 100; 
 run; 
proc sort data = indsn contents;
   by myorder varnum; 
 run; 
 proc sql noprint; 
     %if %length(&width) = 0 %then %do; /*if no width is specified*/
       select length into : columnwidth separated by ', '
       from indsn contents;
     %end; 
     %else %do; /*if width is specified for each column*/
       % let columnwidth = &width;
     %end; 
       select upcase(name) into : columnvar separated by ' '
       from indsn contents;
 quit; 
%do i=1 %to %length(& columnvar); /*find out how many variables*/
    %if %scan(& columnvar, &i) ne %str() %then %do;
       %let columnvartot=&i;
     %end; 
 %end; 
%do i=1 %to & columnvartot;
    /*assign the name of each variable to a macro variable*/
    \text{let} \quad \text{columnvar} \& i = \text{?scan}(\& \text{columnvar}, \& i); %end;
```
Ideally, the final output will not include the auxiliary variables such as VARLIST, INNEWONLY or INOLDONLY, the following code loops through the variable list and define them as "noprint".

```
 proc report data = &indsn nofs 
      style(header)={font_weight=bold font_size=10pt just=center 
                       protectspecialchars=off}; 
   column & columnvar;
   %do i=1 %to &_columnvartot; 
    /*do not include variable VARLIST INNEWONLY and INOLDONLY in output*/
        sif supcase(&& columnvar&i) = VARIIST or
            \frac{1}{2}upcase(&& columnvar&i) = INNEWONLY or
            \text{Supcase}(\&\&\text{columnvar}i) = INOLDONLY \text{then } \text{do};
           define && columnvar&i /noprint;
        %end; 
        %else %do; 
           define && columnvar&i /display;
        %end; 
 %end;
```
The following code defines the background color of a given row based on the value in the variable STATUS. If the value is 'OLD' then set the color to dark gray; if the value is 'REMOVED' then set the color to green; if the value is 'ADDED' then set the color to yellow; otherwise no color is set, so the cell will be clear with no background color.

```
 %if %index(%upcase(&_columnvar), STATUS) > 0 %then %do; 
      compute Status; 
        if upcase(strip(Status)) in ('OLD') then do; 
          call define( row, 'style', 'style={background=gray}');
        end; 
        else if upcase(strip(Status)) in ('REMOVED') then do; 
          call define( row, 'style', 'style={background=cxff6633}');
        end; 
        else if upcase(strip(Status)) in ('ADDED') then do; 
          call define( row , 'style', 'style={background=yellow}');
        end; 
      endcomp; 
 %end;
```
If a variable name is included in the variable "INNEWONLY', which means it is a newly added row, the following code sets the background to yellow; alternatively if a variable name is included in the variable "INOLDONLY", which means it is a variable that has been removed from the new dataset, then the background color will be set to green. For all the other common variables, the background color will be set to red if it is included in the value of the variable VARLIST.

```
 %if %index(%upcase(&_columnvar), VARLIST) gt 0 %then %do; 
    \text{Set} i = 1;
    %let tmp = %upcase(%scan(& columnvar, &i));
     %do %while (&tmp ne %str()); 
       %if %upcase(&tmp) ne STATUS and 
             %upcase(&tmp) ne VARLIST and 
             %upcase(&tmp) ne INNEWONLY and 
             %upcase(&tmp) ne INOLDONLY %then %do; 
          compute &tmp; 
            if findw(upcase(Varlist), upcase(strip("&tmp"))) gt 0 then do; 
             call define(" c&i. ",'style','style={background=red}')
            end; 
       %if %index(%upcase(&_columnvar), INNEWONLY) gt 0 %then %do; 
            else if findw(upcase(InNewOnly), upcase(strip("&tmp"))) gt 0 
              then do; 
             call define(col, 'style', 'style={background=yellow}') ;
```

```
 end; 
        %end; 
        %if %index(%upcase(&_columnvar), INOLDONLY) gt 0 %then %do; 
              else if findw(upcase(InOldOnly), upcase(strip("&tmp"))) gt 0 
                then do; 
               call define( col , 'style', 'style={background=green}') ;
              end; 
        %end; 
           endcomp; 
  %end; 
   %let i=%eval(&i + 1);/*process the next variable in the variable list*/
   %let tmp = %upcase(%scan(& columnvar, &i));
 %end; 
 run;
```
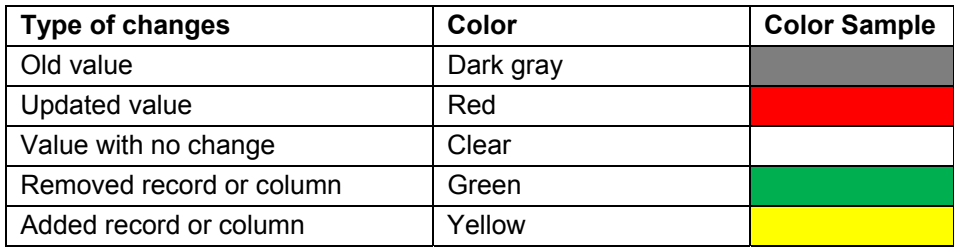

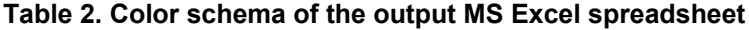

#### **4. SAMPLE OUTPUT**

Below is a sample output of a comparison of dataset AE. We can see clearly that there are some changes on the metadata level. The dataset label was updated form 'AE' to 'Adverse Event', variable format 'BEST' was dropped from the new dataset; the SDTM expected variable AEENDTC was dropped from the new dataset, which might cause SDTM compliance issues. Furthermore, the variable AESEV was added into the new dataset.

|                | A               | B.             |                      | D                | Ë                                          |                 | G               | н               |                 |                             |  |
|----------------|-----------------|----------------|----------------------|------------------|--------------------------------------------|-----------------|-----------------|-----------------|-----------------|-----------------------------|--|
|                |                 | <b>Dataset</b> |                      | <b>Variable</b>  |                                            | <b>Variable</b> | <b>Variable</b> | <b>Variable</b> | <b>Variable</b> |                             |  |
| $\mathbf{1}$   | Status $\sim$   | Name $\sim$    | <b>Dataset Label</b> | Name $\sim$      | <b>Variable Label</b><br>$\mathbf{v}$      | $Type   \n~$    | Length $\sim$   | Forma $\sim$    | Order $\sim$    | $\mathbf{v}$<br><b>Note</b> |  |
| $\overline{2}$ | Updated         | lae.           | <b>Adverse Event</b> | <b>STUDYID</b>   | Study Identifier                           |                 | 255             |                 |                 | 1 Dataset label;            |  |
| $\overline{3}$ | Old             | <b>AE</b>      | <b>AE</b>            | <b>STUDYID</b>   | Study Identifier                           |                 | 255             |                 |                 | 2 Dataset label;            |  |
| 4              | No Change AE    |                | <b>Adverse Event</b> | <b>DOMAIN</b>    | Domain Abbreviation                        |                 |                 |                 |                 |                             |  |
|                | 5 No Change AE  |                | <b>Adverse Event</b> | <b>USUBJID</b>   | Unique Subject Identifier                  |                 | 255             |                 |                 |                             |  |
|                | 6 Updated       | AE             | <b>Adverse Event</b> | <b>AESEQ</b>     | <b>Sequence Number</b>                     |                 |                 |                 |                 | 4 Variable format:          |  |
|                | Old             | <b>AE</b>      | <b>AE</b>            | <b>AESEQ</b>     | Sequence Number                            |                 |                 | 8BEST           |                 | 4 Variable format;          |  |
|                | 8 No Change AE  |                | <b>Adverse Event</b> | <b>AESPID</b>    | Sponsor-Defined Identifier                 |                 | 255             |                 |                 |                             |  |
| 9              | No Change AE    |                | <b>Adverse Event</b> | <b>AETERM</b>    | <b>Reported Term for the Adverse Event</b> |                 | 255             |                 |                 |                             |  |
|                | 10 No Change AE |                | <b>Adverse Event</b> | <b>AEDECOD</b>   | Dictionary-Derived Term                    |                 | 255             |                 |                 |                             |  |
|                | 11 Added        | <b>AE</b>      | <b>Adverse Event</b> | <b>AESEV</b>     | Severity/Intensity                         |                 |                 |                 |                 | 8 New variable added        |  |
|                | 12 No Change AE |                | <b>Adverse Event</b> | <b>AESER</b>     | Serious Event                              |                 | 20              |                 | ٩               |                             |  |
|                | 13 No Change AE |                | <b>Adverse Event</b> | <b>AESTDTC</b>   | Start Date/Time of Adverse Event           |                 | 19              |                 | 10              |                             |  |
|                | 14 Romavod AF   |                |                      | <b>ACCNIDITO</b> |                                            |                 |                 |                 |                 | 10 5 Variable removed       |  |

**Display 1. Output of Excel spreadsheet of changes in metadata level** 

|                 | $\overline{A}$        | B                |                             | D                | E               | F                | G                      | H                      |                |                         | K.                    |
|-----------------|-----------------------|------------------|-----------------------------|------------------|-----------------|------------------|------------------------|------------------------|----------------|-------------------------|-----------------------|
|                 |                       |                  | <b>Domain</b>               | <b>Unique</b>    |                 | Sponsor-         | <b>Reported Term</b>   | Dictionary-            |                |                         |                       |
|                 |                       | <b>Study</b>     | <b>Abbreviati</b>           | <b>Subject</b>   | <b>Sequence</b> | <b>Defined</b>   | for the Adverse        | <b>Derived</b>         | <b>Serious</b> | <b>Start Date</b>       | <b>End Date</b>       |
|                 | Status $\sim$         | Identific $\sim$ | on $\vert \mathbf{v} \vert$ | Identific $\sim$ | Number $\sim$   | Identific $\sim$ | Event                  | Term ≁                 | Event $\sim$   | Time of Adverse Event ▼ | Time of Adverse Eve - |
|                 |                       |                  |                             |                  |                 |                  |                        | Mucosal                |                |                         |                       |
|                 |                       |                  |                             | SAMPLE-          |                 |                  |                        | inflammat              |                |                         |                       |
|                 | 6 No Change V212-001  |                  | AE                          | 0001-0001        | 3.6872E+144     |                  | <b>Mucositis</b>       | ion                    | N              | 2012-08-08              |                       |
|                 |                       |                  |                             |                  |                 |                  |                        |                        |                |                         |                       |
|                 |                       |                  |                             | SAMPLE-          |                 |                  | Edema in               | <b>Oedema</b>          |                |                         |                       |
|                 | 7 Added               | V212-001         | AE.                         | 0001-0001        | $3.6872E+145$   |                  | <b>Extremities</b>     | peripheral N           |                | 2012-08-09              |                       |
|                 |                       |                  |                             |                  |                 |                  |                        |                        |                |                         |                       |
|                 |                       |                  |                             | SAMPLE-          |                 |                  | Diarrhea-              |                        |                |                         |                       |
|                 | 8 Updated             | V212-001         | <b>AE</b>                   | 0001-0001        | $3.6872E+146$   |                  | Intermittent           | Diarrhoea <sup>N</sup> |                | 2012-08-11              |                       |
|                 |                       |                  |                             | SAMPLE-          |                 |                  | Diarrhea-              | Candida                |                |                         |                       |
| 9               | <b>Old</b>            | V212-001         | <b>AE</b>                   | 0001-0001        | $3.6872E+146$   |                  | Intermittent           | infec                  | ΙN             | 2012-08-11              | 2012-08-31            |
|                 |                       |                  |                             | SAMPLE-          |                 |                  | Hypomagnesem Hypomagn  |                        |                |                         |                       |
|                 | 14 No Change V212-001 |                  | AE                          | 0001-0001        | 3.6872E+14 11   |                  | ia                     | esaemia                | IN             | 2012-08-15              |                       |
|                 |                       |                  |                             |                  |                 |                  | Intermittent           |                        |                |                         |                       |
|                 |                       |                  |                             | SAMPLE-          |                 |                  | Hypophosphate Hypophos |                        |                |                         |                       |
| 15 <sup>1</sup> | Removed               | V212-001         | IAE.                        | 0001-0001        | $3.6872E+14112$ |                  | mia.                   | lphataemia lN          |                | 2012-08-13              | 2012-12-04            |

**Display 2. Output of Excel spreadsheet of changes in contents level** 

The changes on the contents level are also easy to see. The whole column of the variable AEENDTC was highlighted in green because it has been removed from the new dataset. Another column AESEV was highlighted in yellow (not captured in the display above because of screen size); the 7th row was highlighted in yellow since it was a new record, and the  $15<sup>th</sup>$  row was highlighted in green since it was removed from the new dataset. The Dictionary Derived Term in the  $8<sup>th</sup>$  row has been updated to "Diarrhoea" unexpectedly, which was highlighted in red to draw reviewer's attention. The corresponding old value can be found in the next row, and the entire row was highlighted in dark gray to remind reviewers that this row came from the old dataset, and was listed here just for reviewer's convenience in the process of data review.

## **5. FUTURE IMPROVEMENT**

The output of the SAS<sup>®</sup> ExcelXP tagset is in the format of XML, which can be opened in MS Excel with full features. Compared with native Excel spreadsheet, the output in XML format has some drawbacks, such as its big file size, more time needed in opening it using MS Excel. SAS® version 9.4 provides a new feature of Excel destination, which can be used to generate the output in native Excel spreadsheet format (.xlxs). This paper still uses ExcelXP tagset for the purpose of back compatibility since there are significant amount of SAS® 9.3 users in the company. After all SAS® users migrate to SAS® 9.4, this macro can be re-written by utilizing Excel destination, therefore significantly reduces the output file size.

# **CONCLUSION**

The method presented in this paper can produce dataset comparison output in MS Excel spreadsheet with color-coded highlights, which helps to draw reviewer's attention to the exact updates/changes between the new and old datasets. The highlighted changes displayed in the context of data listing make it easier for reviewer to understand the difference between the new and old values. We used this method to perform data check for database re-run, SDTM up-versioning from 3.1.1 to 3.1.3, etc. Compared with conventional data comparison tools such as the procedure Proc Compare, this tool significantly reduces the amount of manual check/data lookup, and greatly improves the efficiency in data review.

# **REFERENCES**

Roger Muller and Josh Horstman*, 2016.* Don't Get Blindsided by PROC COMPARE, WUSS Proceedings

Wendy Boberg, 2008. PROC REPORT in Color ... What's Your STYLE?, SAS® Global Forum 2008

Dylan Ellis, 2014. Absolute Pixel Width? Taming Column Widths in the ExcelXP Tagset. SAS® Global Forum 2014

## **ACKNOWLEDGMENTS**

The authors would like to thank Cynthia He for her great support and valuable input of this paper.

### **CONTACT INFORMATION**

Your comments and questions are valued and encouraged. Contact the author at:

Name: Jeff Xia Enterprise: Merck Address: 126 E. Lincoln Avenue City, State ZIP: Rahway, NJ 07065-4607 Work Phone: 732-594-6439 Fax: E-mail: jeff.xia@merck.com Web: www.merck.com

Name: Lugang Xie (Larry) Enterprise: Merck Address: 126 E. Lincoln Avenue City, State ZIP: Rahway, NJ 07065-4607 Work Phone: 732-594-1527 E-mail: lugang.xie@merck.com Web: www.merck.com

Name: Shunbing Zhao Enterprise: Merck Address: 126 E. Lincoln Avenue City, State ZIP: Rahway, NJ 07065-4607 Work Phone: 732-594-3976 E-mail: shunbing.zhao@merck.com Web: www.merck.com

SAS<sup>®</sup> and all other SAS Institute Inc. product or service names are registered trademarks or trademarks of SAS Institute Inc. in the USA and other countries. ® indicates USA registration.

Other brand and product names are trademarks of their respective companies.